## CSP-150/170

# PROGRAM INSTALLATION GUIDE

#### **OPREPARATION**

- 1. Use the USB memory that has more than the install data file size.
- 2. Copy the install data file to the root of the USB memory.

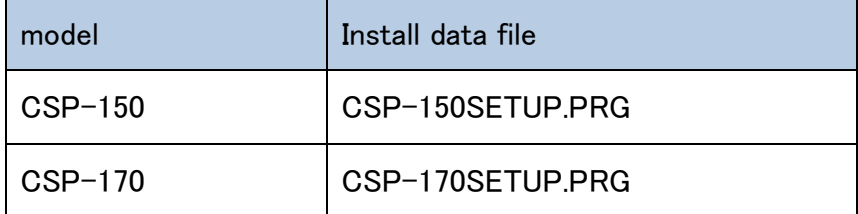

#### ●INSTALLATION PROCEDURE

#### 【Note】Do not turn the power off and do not remove the media during the installation.

1. Turn the power switch on with holding down [FUNCTION] switch.

・The Stream Lights of the B♭-1 key light continuously.

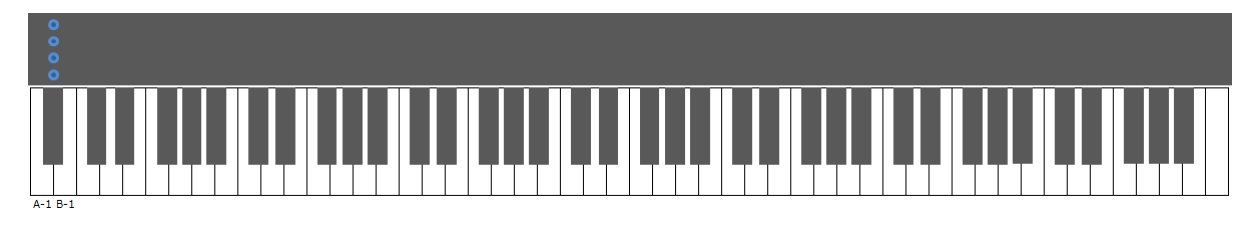

2. Insert the USB memory including the install data to the USB to DEVICE terminal.

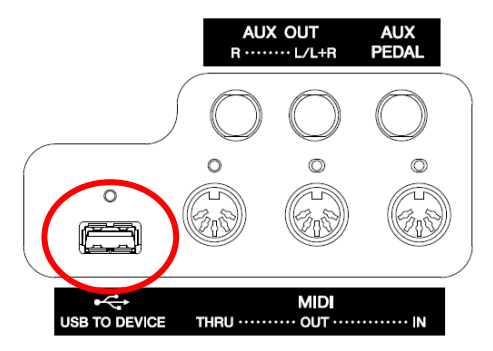

・The Stream Lights of the B♭-1 key flash in succession in a downward pattern.

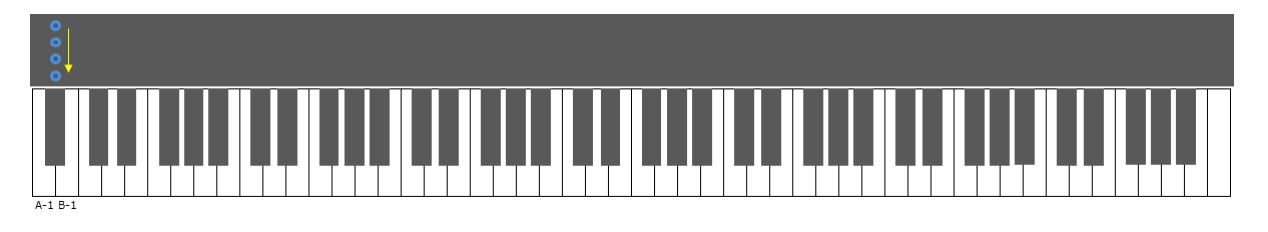

3. When the preparation of installation has been completed, it will see the following screen is displayed.

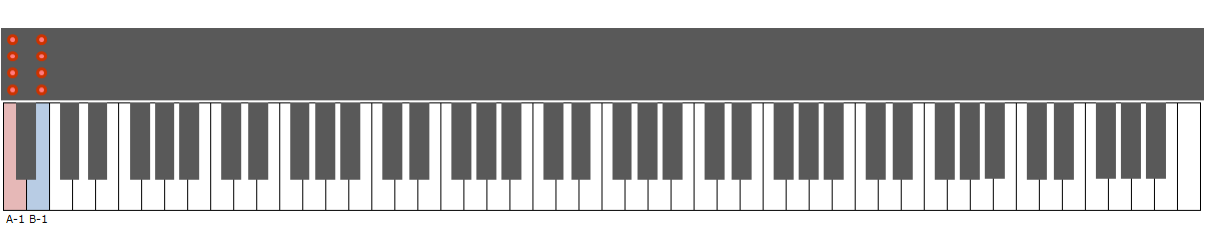

・The Stream Lights of the A-1, B-1 keys light continuously.

- 4. Press the [FUNCTION] switch or the B-1 key, then start program upgrading.
	- ・the progress display will appear.

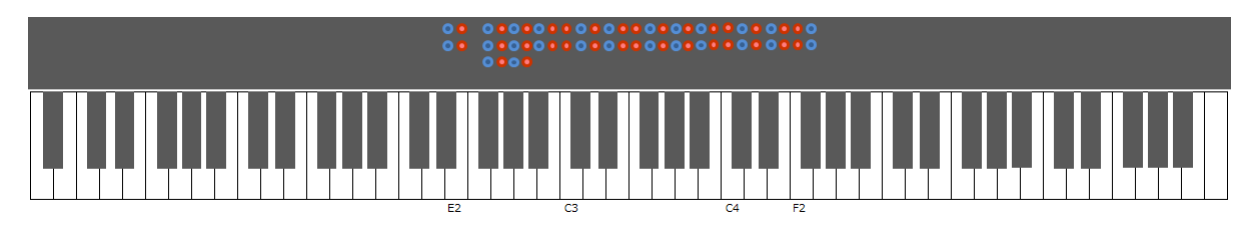

5. When the installation has been completed, it will see the following screen is displayed. ・D#2, E2 keys LED and F#2 ~F#4 keys will stream lights up.

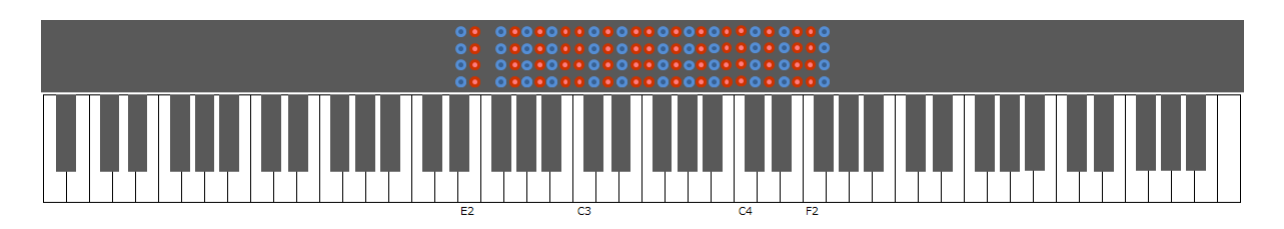

6. Power off the instrument.

### ●TROUBLESHOOTING

If an error occurs, it will see the following screen is displayed.

・The Stream Lights of the A-1 key light continuously.

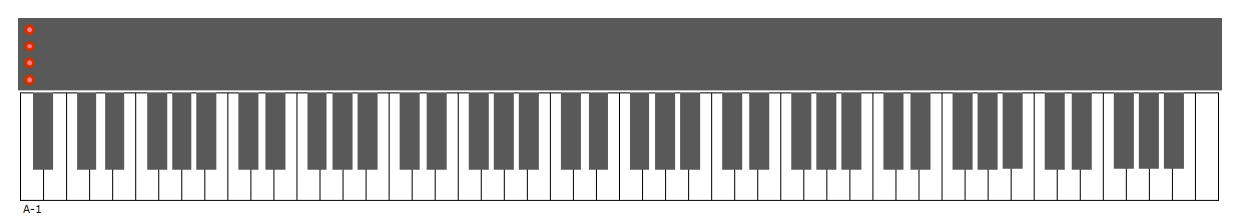

You need to reinstall the program. Go back to the beginning and follow the instruction again.